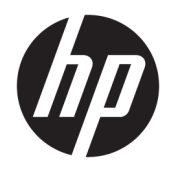

Používateľská príručka

© Copyright 2017, 2018 HP Development Company, L.P.

Intel, Thunderbolt, logo Thunderbolt a vPro sú ochranné známky spoločnosti Intel Corporation v USA a ďalších krajinách. NVIDIA je ochranná známka a/alebo ochranná známka spoločnosti NVIDIA Corporation registrovaná v Spojených štátoch a ďalších krajinách. Windows je registrovaná ochranná známka alebo ochranná známka spoločnosti Microsoft Corporation v USA a iných krajinách.

Informácie uvedené v tomto dokumente sa môžu zmeniť bez predchádzajúceho upozornenia. Jediné záruky na produkty a služby spoločnosti HP sú uvedené vo vyhláseniach o výslovnej záruke, ktoré sa poskytujú spolu s takýmito produktmi a službami. Žiadne informácie uvedené v tejto príručke nemožno považovať za dodatočnú záruku. Spoločnosť HP nie je zodpovedná za technické ani redakčné chyby či opomenutia v tejto príručke.

Druhé vydanie: september 2018

Prvé vydanie: november 2017

Katalógové číslo dokumentu: L05326-232

## **Obsah**

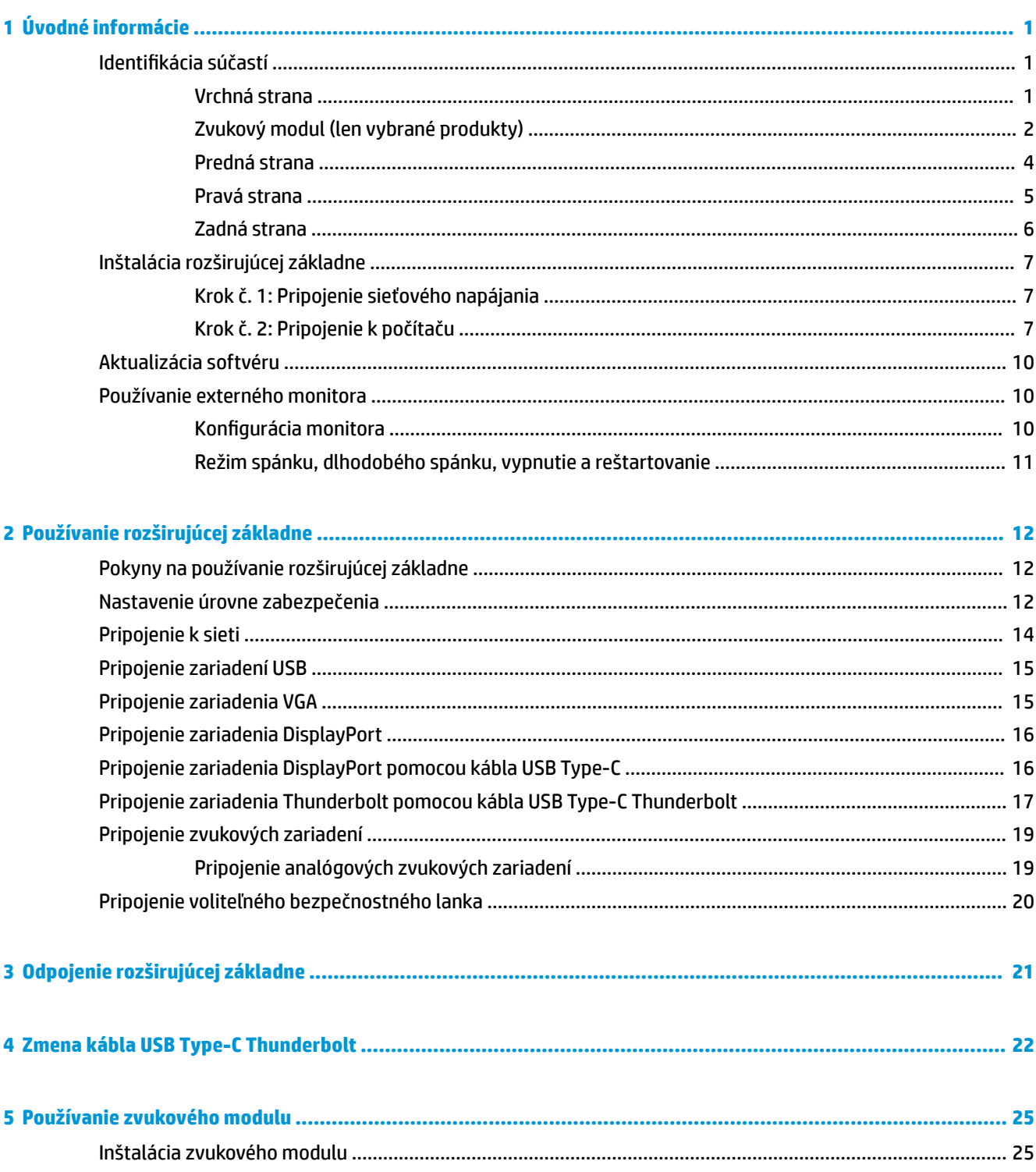

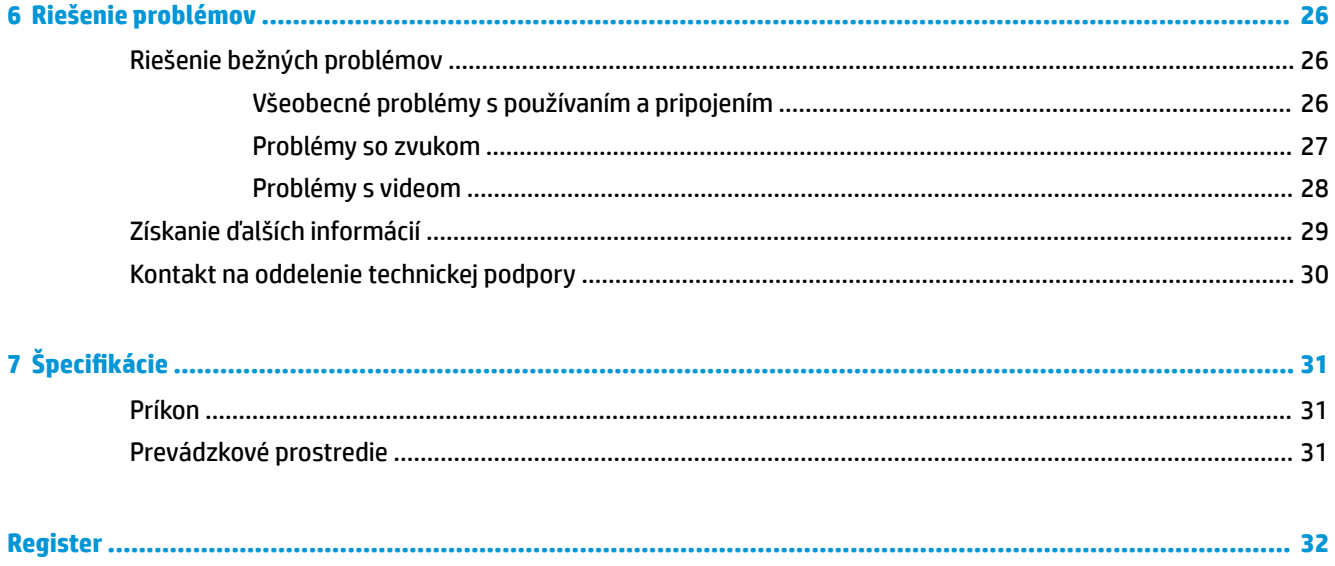

# <span id="page-4-0"></span>**1 Úvodné informácie**

## **Identifikácia súčastí**

Táto kapitola identifikuje viditeľné hardvérové súčasti rozširujúcej základne a poskytuje inštalačné pokyny.

**POZNÁMKA:** Počítač nemusí byť vybavený tak, aby využíval všetky funkcie rozširujúcej základne.

### **Vrchná strana**

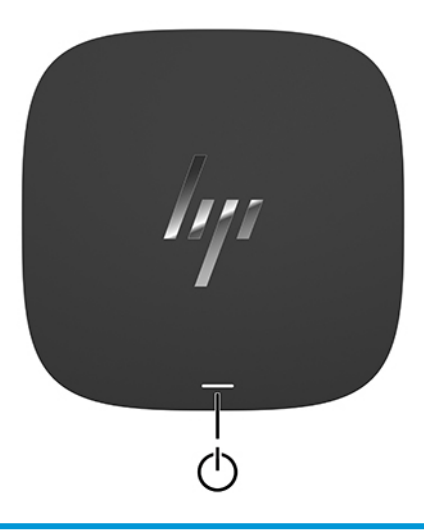

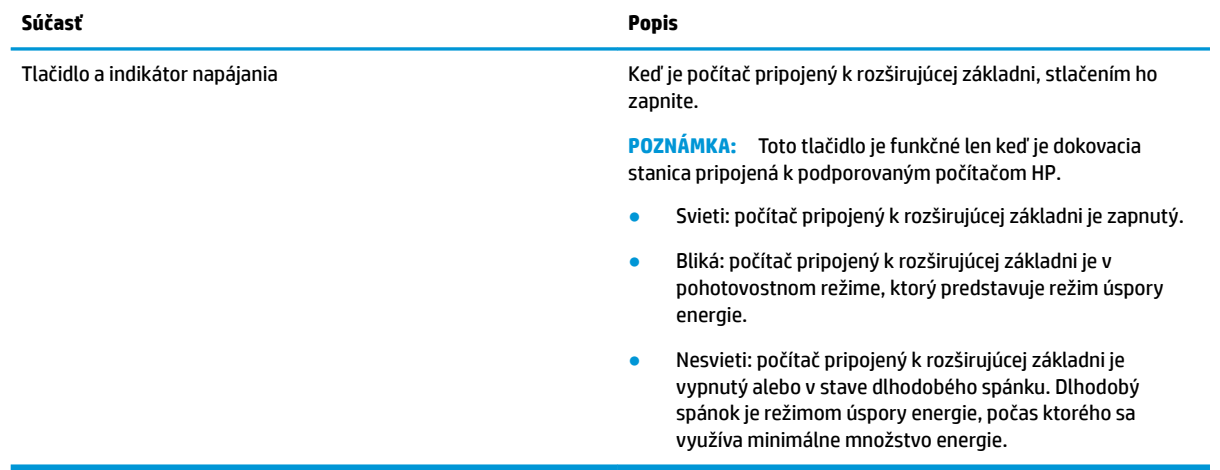

### <span id="page-5-0"></span>**Zvukový modul (len vybrané produkty)**

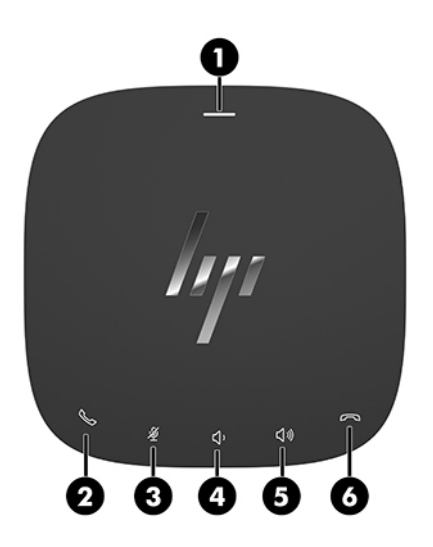

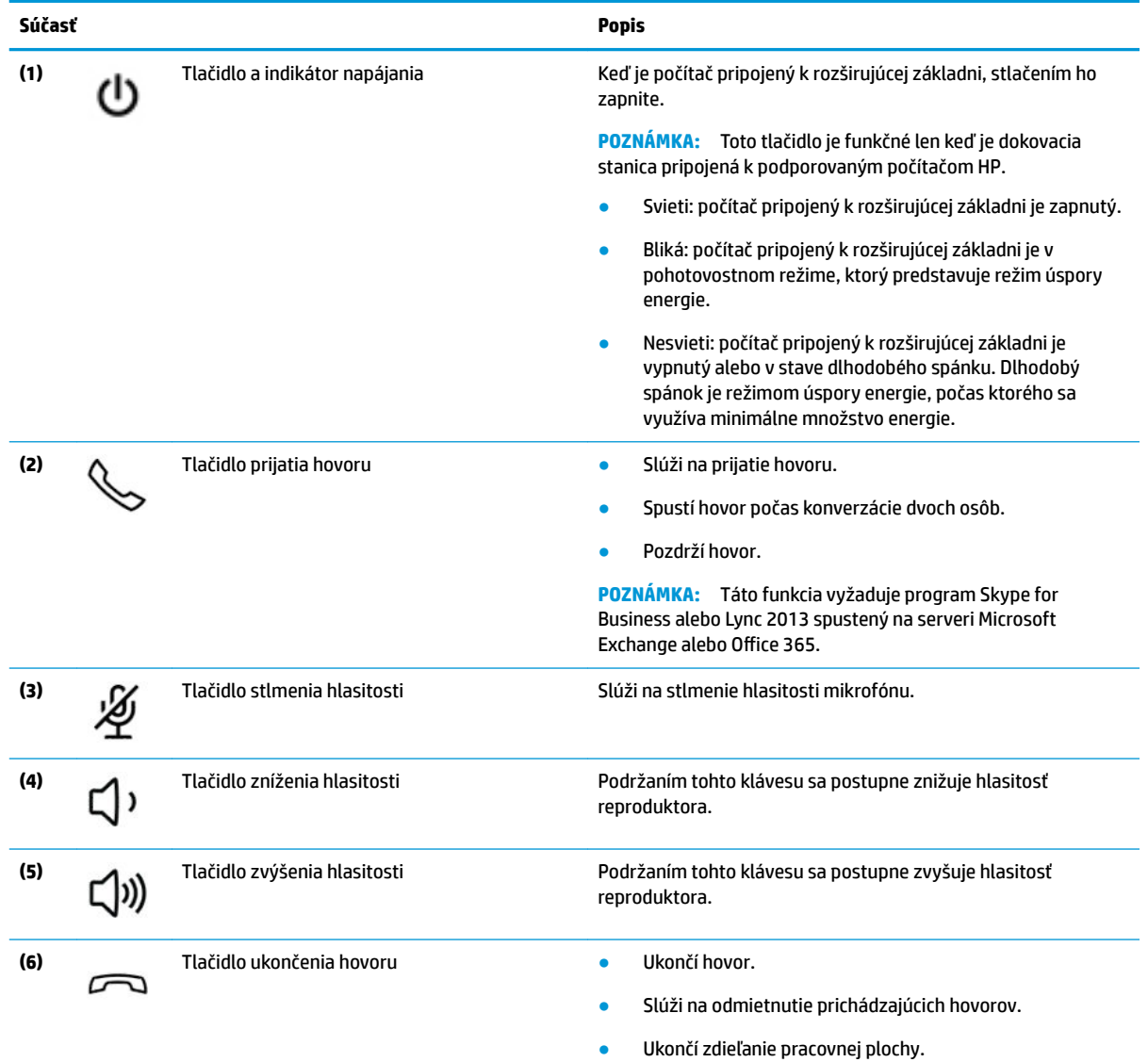

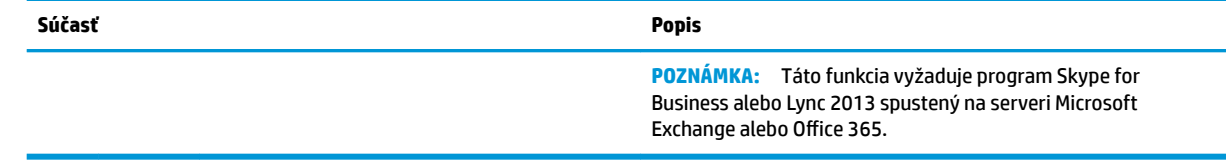

### <span id="page-7-0"></span>**Predná strana**

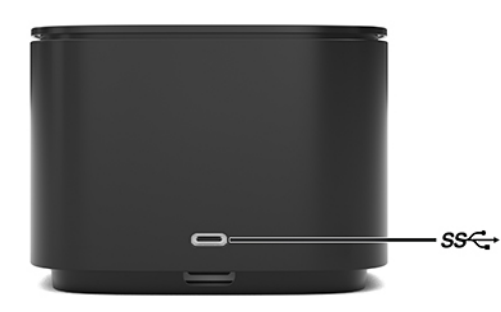

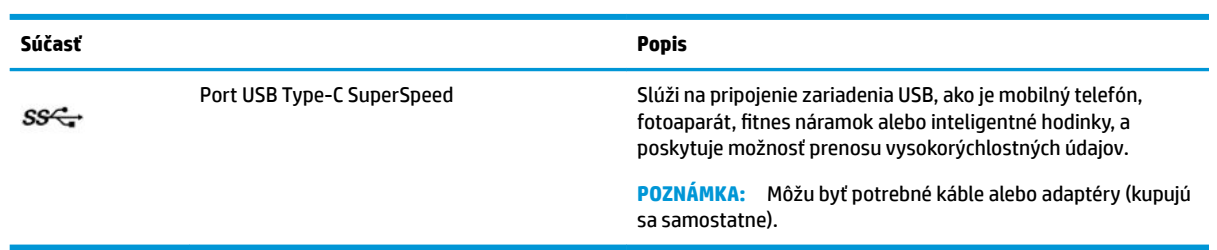

### <span id="page-8-0"></span>**Pravá strana**

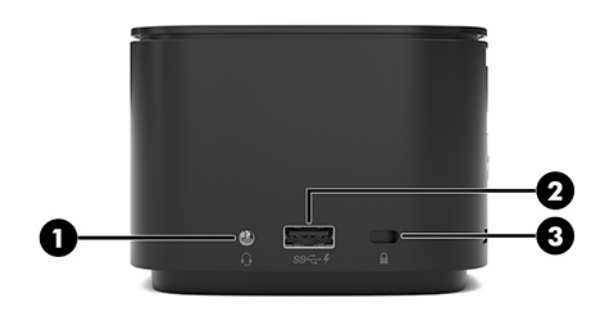

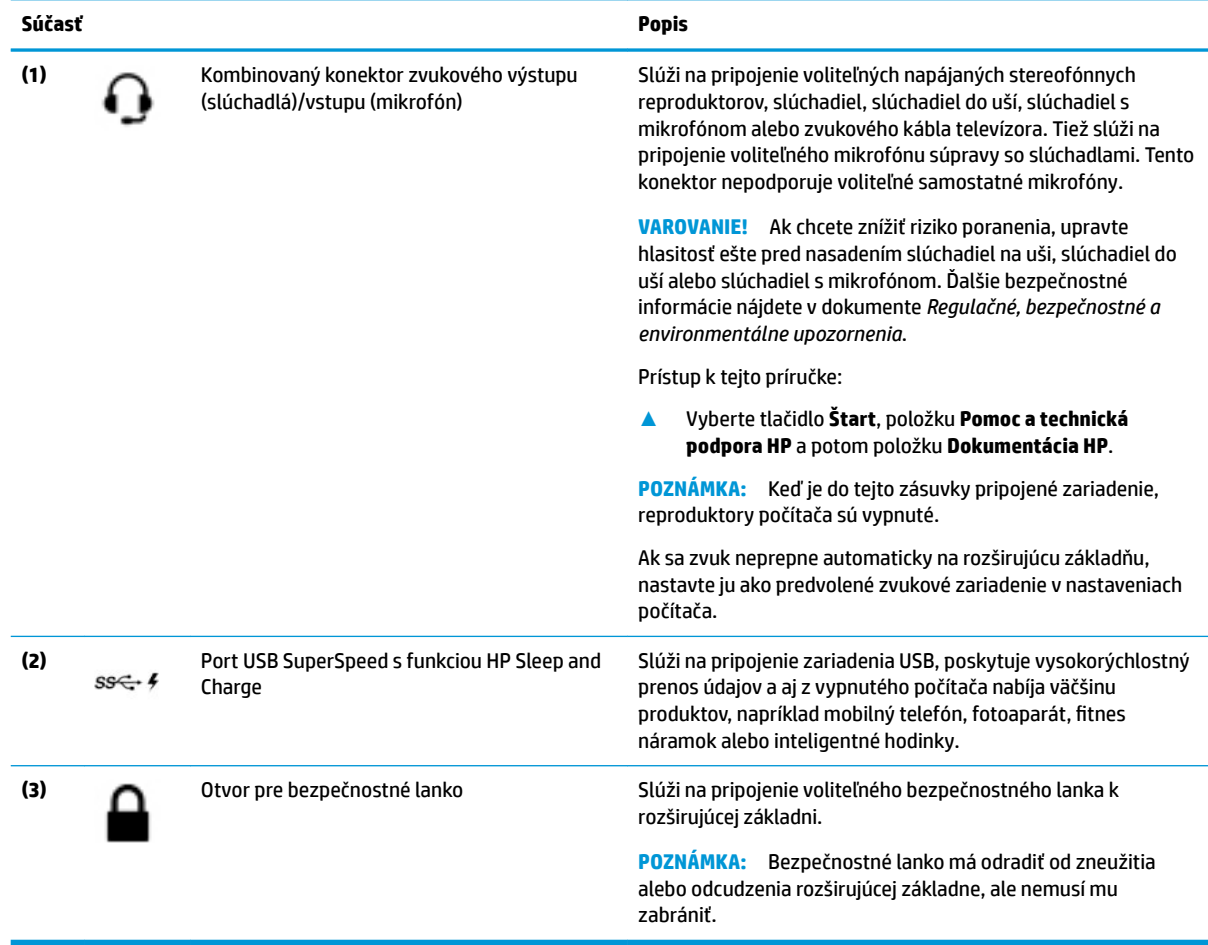

### <span id="page-9-0"></span>**Zadná strana**

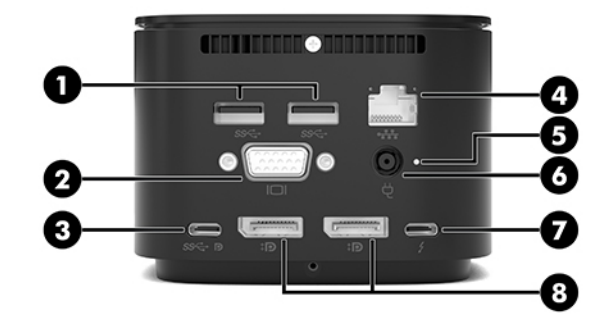

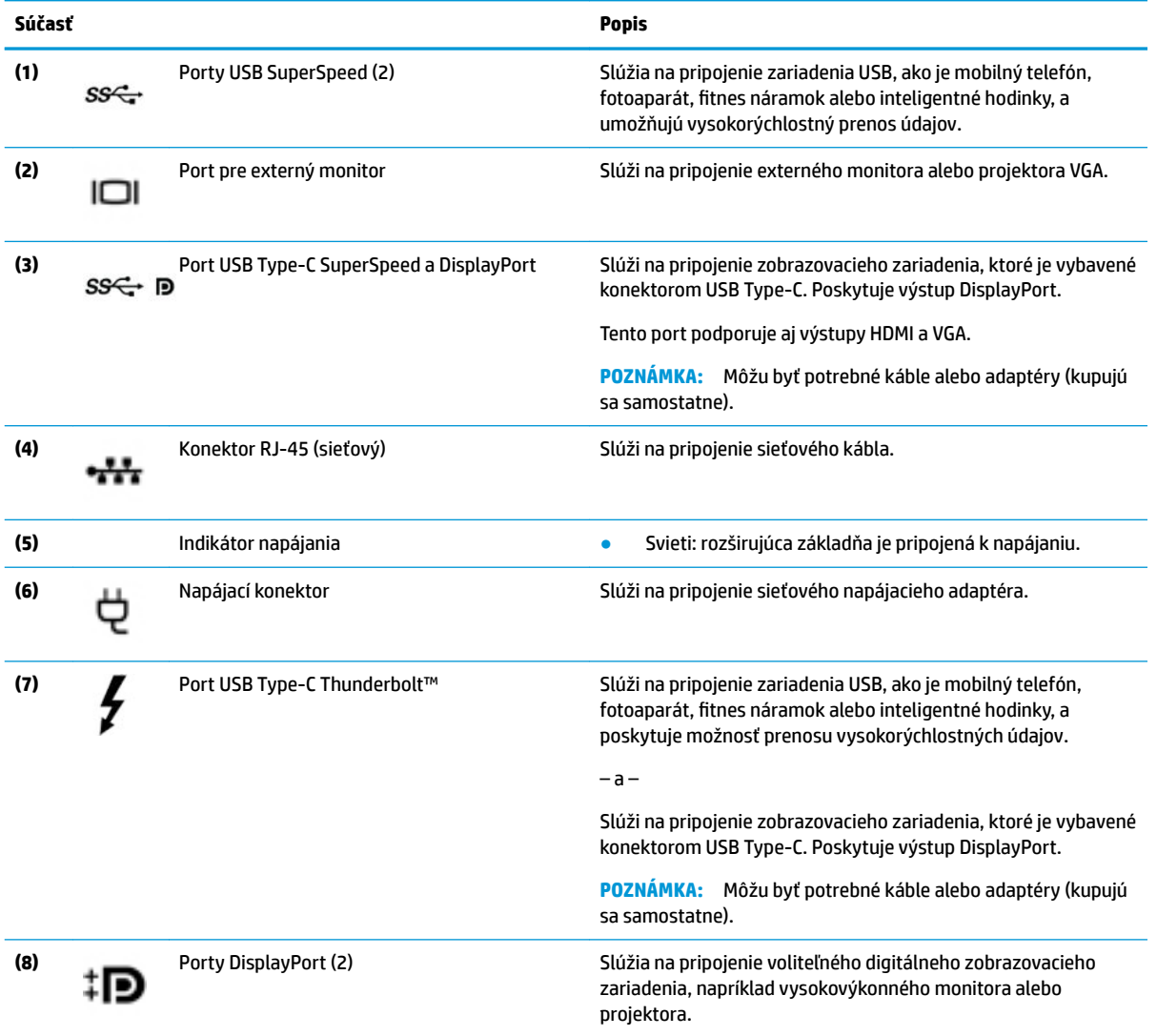

## <span id="page-10-0"></span>**Inštalácia rozširujúcej základne**

### **Krok č. 1: Pripojenie sieťového napájania**

**VAROVANIE!** Ak chcete znížiť riziko úrazu elektrickým prúdom alebo poškodenia zariadenia, dodržiavajte nasledujúce pokyny:

Zapojte napájací kábel do elektrickej zásuvky, ktorá je neustále ľahko dostupná.

Prerušte napájanie zo zariadenia odpojením napájacieho kábla z elektrickej zásuvky.

Ak je napájací kábel počítača ukončený 3-kolíkovou zástrčkou, kábel zapojte do uzemnenej zásuvky pre 3 kolíkové zástrčky. Neodpájajte uzemňovací kolík napájacieho kábla, napríklad pripojením 2-kolíkového adaptéra. Uzemňovací kolík plní z pohľadu bezpečnosti veľmi dôležitú funkciu.

Ak chcete zabezpečiť správne fungovanie všetkých funkcií rozširujúcej základne, pripojte ju pomocou napájacieho kábla k zdroju napájania striedavým prúdom.

- **1.** Jeden koniec napájacieho kábla zapojte do sieťového napájacieho adaptéra **(1)** a druhý koniec napájacieho kábla zapojte do sieťovej napájacej zásuvky **(2)**.
- **2.** Zapojte sieťový napájací adaptér do napájacieho konektora **(3)** na rozširujúcej základni.

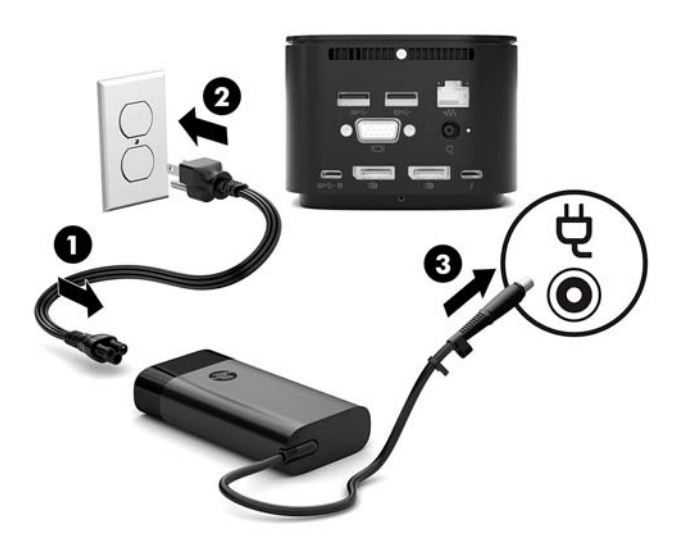

### **Krok č. 2: Pripojenie k počítaču**

Pripojenie počítača k rozširujúcej základni:

- **1.** Kábel USB Type-C Thunderbolt zapojte do portu Thunderbolt a konektora vstupu napájania alebo do napájacieho konektora USB Type-C a portu Thunderbolt na počítači.
- **<sup>2</sup> POZNÁMKA:** Uistite sa, že je počítač zapnutý alebo vypnutý. Spoločnosť HP neodporúča pripájanie k počítaču, ktorý je v režime spánku alebo dlhodobého spánku.

**Obrázok 1-1** Zapojenie do portu Thunderbolt a konektora vstupu napájania

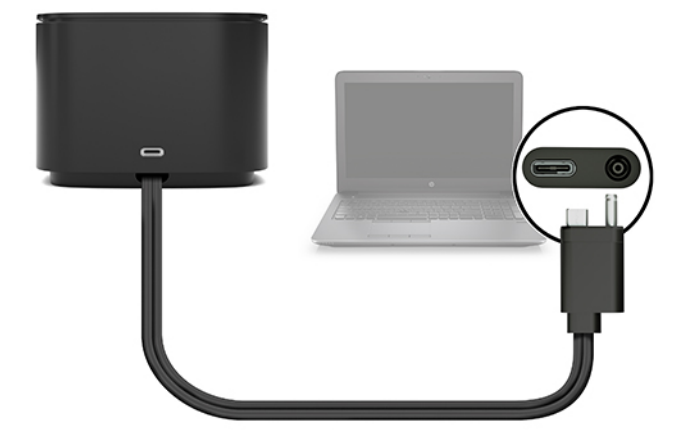

**Obrázok 1-2** Zapojenie do napájacieho konektora USB Type-C a portu Thunderbolt

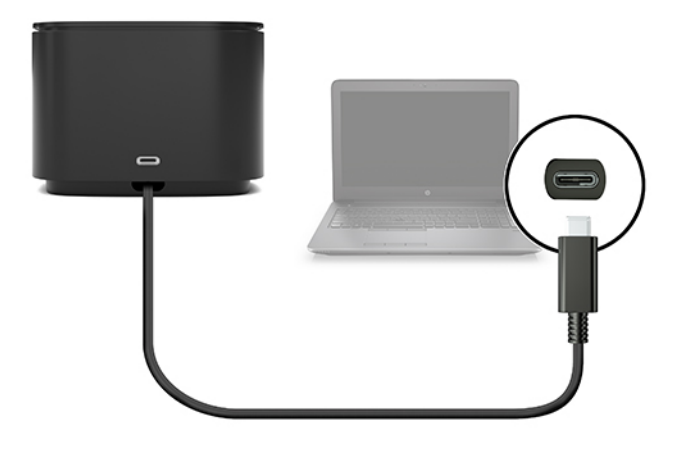

**Obrázok 1-3** Zapojenie do portu Thunderbolt a konektora vstupu napájania pomocou kombinovaného kábla

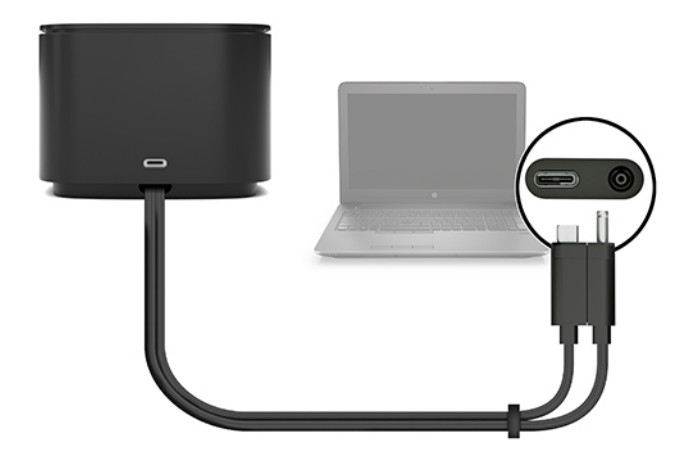

**Obrázok 1-4** Zapojenie do napájacieho konektora USB Type-C a portu Thunderbolt pomocou kombinovaného kábla

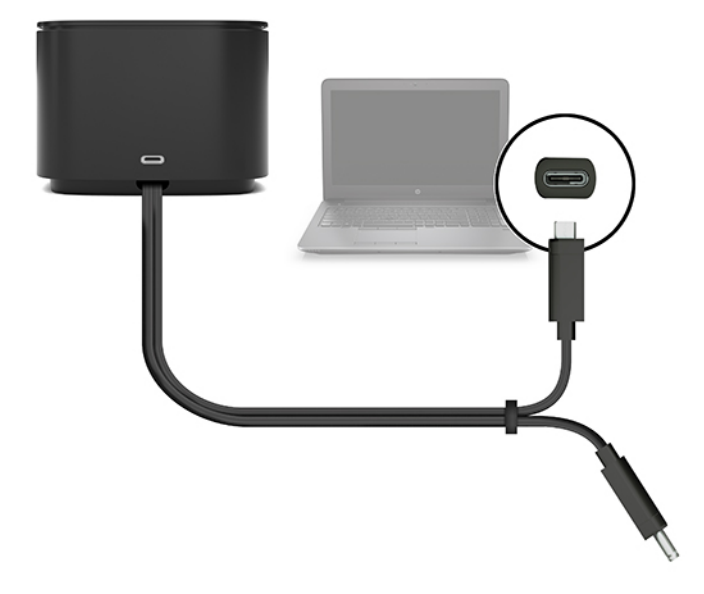

**2.** V zobrazenom dialógovom okne vyberte položku **OK**.

**2** POZNÁMKA: V počítači pripojenom k rozširujúcej základni musíte byť prihlásení ako správca.

Ak chcete povoliť výber položky OK používateľovi, ktorý nie je správcom, zadajte registračný kľúč určený pre používateľov, ktorí nie sú správcami. Tento kľúč vám poskytne technický konzultant spoločnosti HP.

**3.** Otvorí sa druhé dialógové okno. Vyberte jednu z nasledujúcich možností:

- <span id="page-13-0"></span>● **Nepripájať sa** – zabraňuje rozširujúcej základni pripojiť sa k počítaču.
- **Pripojiť sa len raz** umožňuje rozširujúcej základni pripojiť sa k počítaču. Pri každom pripojení a odpojení rozširujúcej základne sa musíte prihlásiť ako správca, aby ste k nej povolili prístup.
- **Vždy sa pripojiť** umožňuje rozširujúcej základni pripojiť sa k počítaču. Rozširujúca základňa sa môže pripojiť k počítaču automaticky po odpojení a opätovnom pripojení, aj keď nie ste prihlásení ako správca.
- **4.** Vyberte položku **OK**.

Kým je rozširujúca základňa pripojená k počítaču, v oblasti oznámení na paneli úloh úplne vpravo sa

zobrazuje ikona Thunderbolt

**TIP:** Môže chvíľu trvať, kým sú zariadenia pripojené k rozširujúcej základni pripravené na používanie.

### **Aktualizácia softvéru**

V tejto časti sa opisuje, ako inštalovať softvér rozširujúcej základne v počítači s operačným systémom Windows® 10.

- **1.** Keď je zapnutý počítač, spustený systém Windows a pripojený internet, pripojte rozširujúcu základňu k počítaču.
- **2.** Prejdite na lokalitu<http://www.hp.com/support> a podľa pokynov na obrazovke získajte softvér a ovládače.

## **Používanie externého monitora**

### **Konfigurácia monitora**

Zobrazenie monitora pripojeného k rozširujúcej základni môžete nakonfigurovať pomocou systému Windows.

- **1.** Vyberte tlačidlo **Štart**, položky **Nastavenie** a **Systém**.
- **2.** Ak chcete vidieť obraz len na monitore, vyberte položku **Zobraziť pracovnú plochu len na obrazovke 2**.

– alebo –

Ak chcete vidieť obraz rozšírený na obrazovke počítača aj na monitore, vyberte položku **Rozšíriť na tieto obrazovky**.

– alebo –

Ak chcete vidieť obraz súčasne na obrazovke počítača aj na monitore, vyberte položku **Duplikovať tieto obrazovky**.

Prístup k nasledovným nastaveniam zobrazenia môžete získať aj stlačením klávesu Windows spolu s klávesom p:

- Ak chcete vidieť obraz len na monitore, vyberte položku **Iba druhá obrazovka**.
- Ak chcete vidieť obraz rozšírený na obrazovke počítača aj na monitore, vyberte položku **Rozšíriť**.
- Ak chcete vidieť obraz súčasne na obrazovke počítača aj na monitore, vyberte položku **Duplikovať**.

<span id="page-14-0"></span>Ďalšie informácie o používaní viacerých monitorov nájdete v časti "Možnosti zobrazenia" príručky *HP Thunderbolt Dock G2 Features and Troubleshooting*. Prejdite na stránku [http://www8.hp.com/h20195/v2/](http://www8.hp.com/h20195/v2/GetPDF.aspx/4AA7-3384ENW.pdf) [GetPDF.aspx/4AA7-3384ENW.pdf.](http://www8.hp.com/h20195/v2/GetPDF.aspx/4AA7-3384ENW.pdf)

Monitory nemožno súčasne pripojiť k portu VGA aj k portu USB Type-C SuperSpeed a DisplayPort alebo k portu USB Type-C Thunderbolt.

Ak je monitor pripojený k portu HDMI alebo USB Type-C na počítači, počet monitorov, ktoré môžete pripojiť k rozširujúcej základni, môže byť menší ako štyri.

V závislosti od rozlíšenia obrazovky môže byť počet monitorov, ktoré môžete pripojiť k rozširujúcej základni, menší ako štyri.

### **Režim spánku, dlhodobého spánku, vypnutie a reštartovanie**

Ak počítač prejde do režimu spánku alebo dlhodobého spánku, monitor sa vypne. Keď počítač ukončí režim spánku alebo dlhodobého spánku, pripojený monitor sa vráti k predchádzajúcim nastaveniam.

Ak reštartujete alebo vypnete počítač a potom ho znova zapnete, pripojený monitor sa vráti na predchádzajúce nastavenia.

## <span id="page-15-0"></span>**2 Používanie rozširujúcej základne**

## **Pokyny na používanie rozširujúcej základne**

- **Operačné systémy** optimálny výkon dosiahnete použitím rozširujúcej základne s počítačom, v ktorom je nainštalovaný operačný systém Windows 10.
- **Napájanie** ak chcete použiť funkcie rozširujúcej základne, musí byť pripojená k sieťovému napájaniu.
- **Pripojenie a odpojenie** rozširujúcu základňu je možné pripojiť k počítaču alebo ju od neho odpojiť bez ohľadu na to, či je počítač zapnutý alebo vypnutý. (Pozrite si časti [Krok č. 2: Pripojenie k počítaču](#page-10-0) [na strane 7](#page-10-0) a [Odpojenie rozširujúcej základne na strane 21.](#page-24-0))
- **<sup>2</sup> POZNÁMKA:** Spoločnosť HP neodporúča pripájanie ani odpájanie od počítača, ktorý je v režime spánku alebo dlhodobého spánku.
- **Externé zariadenia** keď je rozširujúca základňa pripojená k počítaču, externé zariadenia možno pripojiť k portom na rozširujúcej základni alebo k portom na počítači.
- **Vyššia rýchlosť a pokročilé funkcie** Počítač a monitor musia podporovať porty Thunderbolt, USB SuperSpeed a DisplayPort 1.3, aby ste mohli používať všetky funkcie rozširujúcej základne. Ak zariadenia nepodporujú tieto technológie, stále môžete používať štyri porty USB SuperSpeed so zariadeniami USB 2.0 a štyri porty kompatibilné s technológiou DisplayPort so zariadeniami DisplayPort 1.2.

### **Nastavenie úrovne zabezpečenia**

Rozširujúca základňa podporuje funkciu DMA (Direct Memory Access), ktorá vyžaduje konkrétnu úroveň zabezpečenia portu Thunderbolt.

**POZNÁMKA:** Skôr ako sa pokúsite vykonať nasledujúci postup, poraďte sa so správcom IT.

Konfigurácia tohto nastavenia:

**1.** V počítačoch alebo tabletoch s klávesnicou zapnite alebo reštartujte počítač, keď sa objaví logo spoločnosti HP, a stlačením klávesu f10 prejdite do ponuky Computer Setup.

– alebo –

V tabletoch bez klávesnice vypnite tablet. Stlačte a podržte tlačidlo napájania v kombinácii s tlačidlom zníženia hlasitosti, kým sa nezobrazí ponuka spustenia, a potom ťuknutím na kláves **F10** otvorte pomôcku Computer Setup.

- **2.** Vyberte položku **Advanced** (Rozšírené), položku **Port Options** (Možnosti portov) a možnosť **Thunderbolt Security Level** (Úroveň zabezpečenia portu Thunderbolt).
- **3.** Vyberte úroveň zabezpečenia.

K dispozícii sú tieto úrovne zabezpečenia:

- **Security level 0: PCIe and DisplayPort No Security** (Úroveň zabezpečenia 0: PCIe a DisplayPort bez zabezpečenia) – všetky zariadenia možno pripojiť k počítaču alebo rozširujúcej základni bez povolenia používateľa.
- **Security level 1: PCIe and DisplayPort User Authorization** (Úroveň zabezpečenia 1: PCIe a DisplayPort – overenie používateľa) – všetky zariadenia možno pripojiť k počítaču alebo rozširujúcej základni s povolením používateľa.
- **Security level 2: PCIe and DisplayPort Secure Connect** (Úroveň zabezpečenia 2: PCIe a DisplayPort – zabezpečené pripojenie) – všetky zariadenia možno pripojiť k počítaču alebo rozširujúcej základni s povolením používateľa, ak príslušné zariadenie obsahuje certifikát alebo čip zabezpečenia.
- **Security level 3: DisplayPort and USB** (Úroveň zabezpečenia 3: DisplayPort a USB) zariadenia nemožno pripojiť k rozširujúcej základni. Fungujú iba porty USB a DisplayPort na počítači.
- **Security level 4: Daisy Chaining Disabled** (Úroveň zabezpečenia 4: sériové zapojenie zakázané) s povolením používateľa možno k počítaču pripojiť akékoľvek jedno zariadenie; sériové zapojenie zariadení Thunderbolt je však zakázané.
- **POZNÁMKA:** Úroveň zabezpečenia 4 je podporovaná len pri vybraných mobilných pracovných staniciach HP piatej generácie. Ak na túto úroveň nastavíte počítač, ktorý nepodporuje úroveň zabezpečenia 4, predvolene sa preň nastaví úroveň zabezpečenia 3.

## <span id="page-17-0"></span>**Pripojenie k sieti**

Počítač môžete pripojiť k sieti prostredníctvom rozširujúcej základne. Takéto pripojenie vyžaduje kábel siete Ethernet (kupuje sa samostatne).

**VAROVANIE!** Ak chcete znížiť riziko úrazu elektrickým prúdom, požiaru alebo poškodenia zariadenia, nezapájajte modemový kábel ani telefónny kábel do sieťového konektora RJ-45.

Rozširujúca základňa podporuje pri sieťovom pripojení nasledujúce funkcie počítača:

- **POZNÁMKA:** Skôr než začnete tieto funkcie používať, overte, či je v počítači nainštalovaný najnovší systém BIOS a ovládač sieťového radiča. Pokyny na aktualizáciu týchto ovládačov nájdete v dokumentácii počítača.
	- Spustenie PXE
	- Odovzdávanie adries MAC
	- ☆ **TIP:** Počítač môže podporovať odovzdávanie adries MAC v stave zapnutia, vypnutia, v režime spánku alebo dlhodobého spánku, prípadne len keď je zapnutý alebo v režime spánku.

Odovzdávanie adries MAC podporuje spustenie UEFI PXE a spustenie Legacy PXE alebo len spustenie UEFI PXE.

- Wake on LAN (WOL)
- **TIP:** Počítač môže podporovať technológiu WOL v stave vypnutia, v režime spánku alebo dlhodobého spánku, prípadne len keď je zapnutý alebo v režime spánku.

Prepínanie medzi sieťami LAN a WLAN je podporované len vo vybraných počítačoch s operačným systémom Windows 10.

- **1.** Pripojte rozširujúcu základňu k počítaču.
- **2.** Pripojte jeden koniec kábla siete Ethernet do konektora RJ-45 na rozširujúcej základni a druhý koniec do konektora RJ-45 na stene alebo na smerovači.
	- **POZNÁMKA:** Ak sieťový kábel obsahuje obvod na potlačenie šumu, ktorý zabraňuje interferencii s televíznym a rozhlasovým signálom, zapojte do počítača ten koniec kábla, ktorý sa nachádza bližšie k uvedenému obvodu.

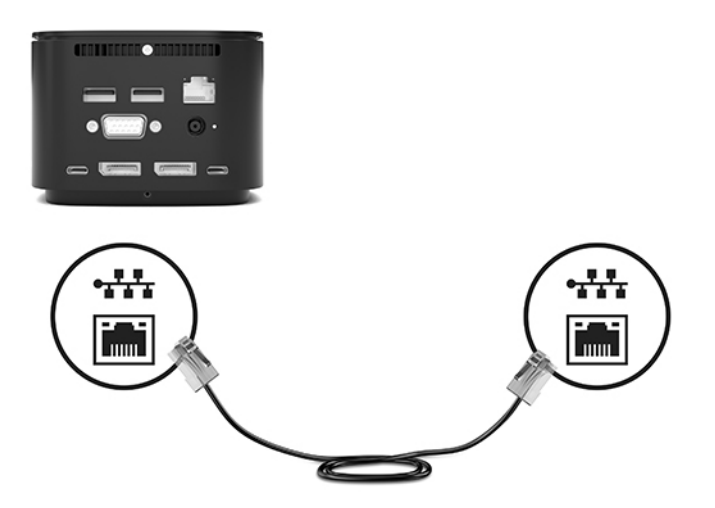

Port RJ-45 na rozširujúcej základni nepodporuje technológiu Intel® vPro™. Ak chcete používať technológiu Intel vPro, pripojte sa k bezdrôtovej sieti alebo použite port RJ-45 na počítači.

## <span id="page-18-0"></span>**Pripojenie zariadení USB**

Rozširujúca základňa má šesť portov USB: jeden port USB Type-C SuperSpeed na prednom paneli; jeden port USB SuperSpeed s funkciou HP Sleep and Charge na pravom paneli; a dva porty USB SuperSpeed, jeden port USB Type-C SuperSpeed a DisplayPort a jeden port USB Type-C Thunderbolt na zadnom paneli. Porty USB použite na pripojenie voliteľných externých zariadení USB, napríklad klávesnice alebo myši.

**POZNÁMKA:** Uistite sa, že externé zariadenie je kompatibilné so špecifikáciami napájania rozširujúcej základne. Použitie nekompatibilného zariadenia môže deaktivovať port, ku ktorému je zariadenie pripojené. Ak chcete port obnoviť, pozrite si časť [Riešenie problémov na strane 26](#page-29-0).

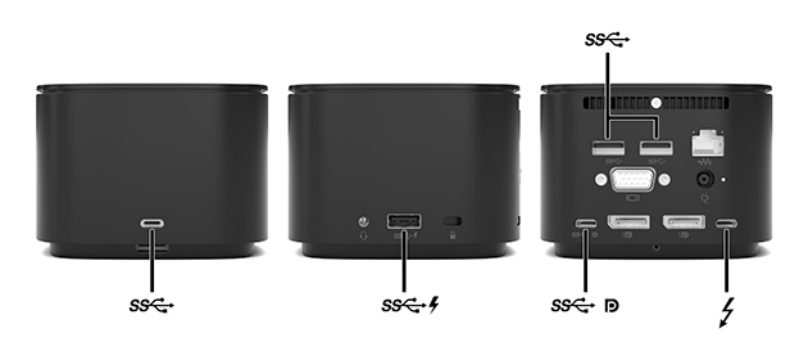

## **Pripojenie zariadenia VGA**

**POZNÁMKA:** Pripojenie videozariadenia VGA k rozširujúcej základni vyžaduje kábel VGA (kupuje sa samostatne).

Ak chcete zobraziť obraz na obrazovke počítača na externom monitore VGA alebo v podobe projekcie na prezentáciu, pripojte monitor alebo projektor k portu VGA na počítači.

**▲** Podľa obrázka zapojte kábel VGA z monitora alebo projektora do portu VGA na rozširujúcej základni.

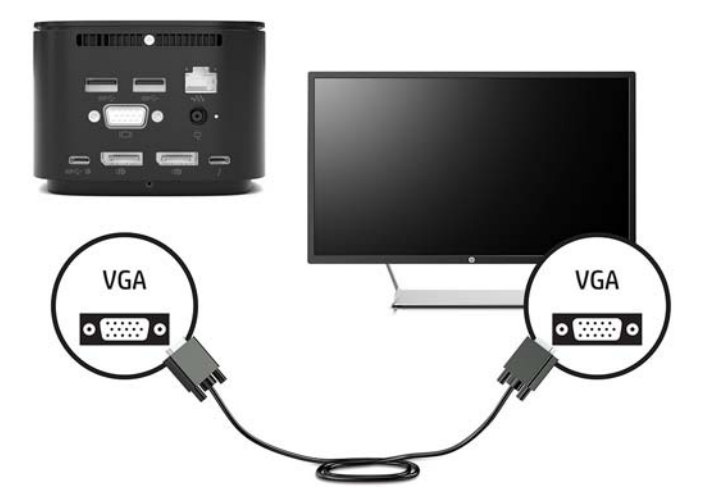

## <span id="page-19-0"></span>**Pripojenie zariadenia DisplayPort**

**POZNÁMKA:** Pripojenie videozariadenia DisplayPort k rozširujúcej základni vyžaduje kábel DisplayPort alebo USB Type-C (kupuje sa samostatne).

Rozširujúcu základňu možno pomocou portu DisplayPort pripojiť aj k externému zariadeniu, ako je napríklad monitor alebo projektor.

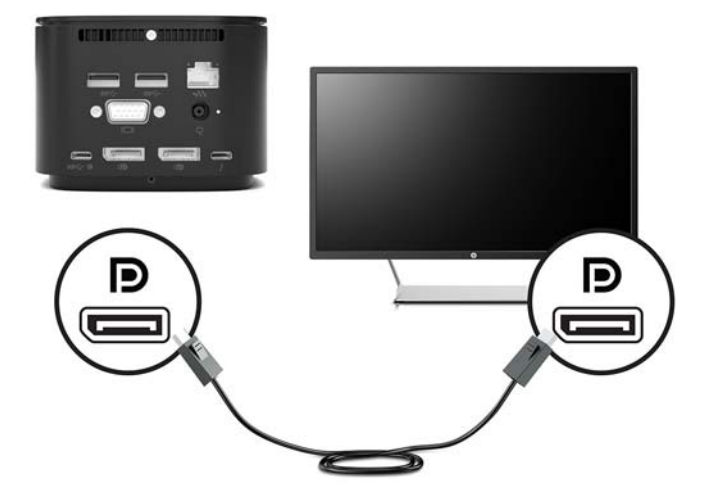

Rozširujúca základňa podporuje súčasné pripojenia videa k portom USB Type-C, ktoré podporujú video aj rozhranie DisplayPort.

## **Pripojenie zariadenia DisplayPort pomocou kábla USB Type-C**

**27 POZNÁMKA:** Pripojenie zariadenia USB Type-C DisplayPort k rozširujúcej základni vyžaduje kábel USB Type-C (kupuje sa samostatne).

Ak chcete zobraziť videovýstup alebo obrazový výstup vo vysokom rozlíšení na externom zariadení DisplayPort, pripojte zariadenie DisplayPort podľa nasledujúcich pokynov:

**1.** Jeden koniec kábla USB Type-C zapojte do portu USB Type-C SuperSpeed a DisplayPort na rozširujúcej základni.

<span id="page-20-0"></span>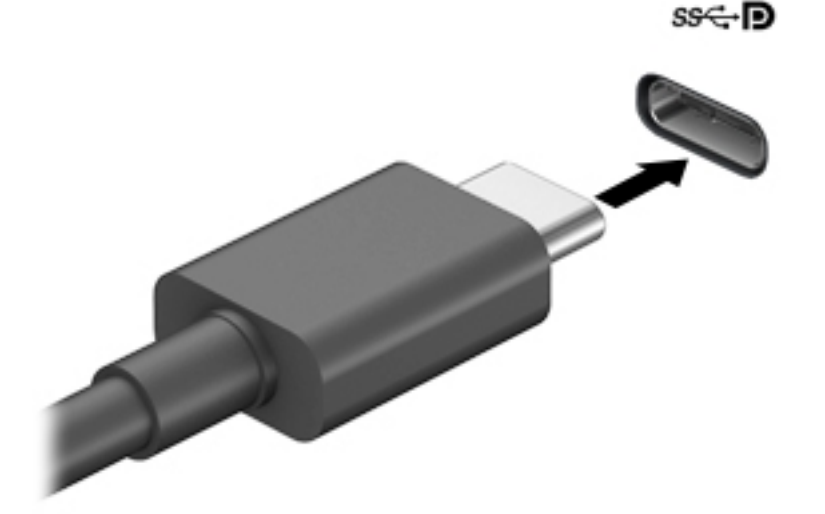

**2.** Druhý koniec kábla zapojte do externého zariadenia DisplayPort.

Rozširujúca základňa podporuje súčasné pripojenia videa k portom USB Type-C, ktoré podporujú video aj rozhranie DisplayPort.

### **Pripojenie zariadenia Thunderbolt pomocou kábla USB Type-C Thunderbolt**

**POZNÁMKA:** Pripojenie zariadenia USB Type-C Thunderbolt k počítaču vyžaduje kábel Type-C (kupuje sa samostatne).

Ak chcete zobraziť videovýstup alebo obrazový výstup vo vysokom rozlíšení na externom zariadení Thunderbolt alebo používať vysokovýkonné zariadenie na prenos údajov, pripojte zariadenie Thunderbolt podľa nasledujúcich pokynov:

**1.** Zapojte jeden koniec kábla USB Type-C do portu USB Type-C Thunderbolt na rozširujúcej základni.

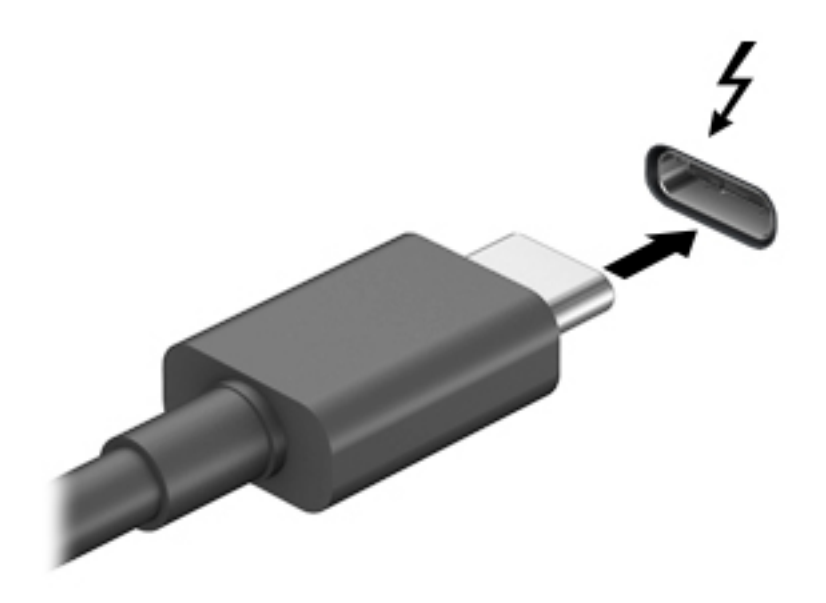

**2.** Pripojte druhý koniec kábla k externému zariadeniu Thunderbolt.

Rozširujúca základňa podporuje súčasné pripojenia videa k portom USB Type-C, ktoré podporujú video aj rozhranie DisplayPort.

## <span id="page-22-0"></span>**Pripojenie zvukových zariadení**

**VAROVANIE!** Pred nasadením slúchadiel, slúchadiel do uší alebo súpravy slúchadiel s mikrofónom znížte nastavenie hlasitosti, aby ste znížili riziko poranenia. Ďalšie bezpečnostné informácie nájdete v príručke *Regulačné, bezpečnostné a environmentálne upozornenia*.

Prístup k tomuto dokumentu:

**▲** Vyberte tlačidlo **Štart**, položku **Pomoc a technická podpora HP** a potom položku **Dokumentácia HP**.

Do kombinovaného konektora pre vstup zvuku (slúchadlá)/výstup zvuku (mikrofón) na rozširujúcej základni možno pripojiť slúchadlá alebo reproduktory. Do tohto portu možno pripojiť aj analógové zvukové zariadenia.

Slúchadlá skombinované s mikrofónom sa nazývajú slúchadlá s mikrofónom. Káblové slúchadlá s mikrofónom môžete pripojiť zapojením do kombinovaného konektora zvukového výstupu (slúchadlá)/ zvukového vstupu (mikrofón) na rozširujúcej základni.

### **Pripojenie analógových zvukových zariadení**

Postup pripojenia analógového zvuku:

- **1.** Zapojte jeden koniec spojky Y zvukového kábla (kupuje sa samostatne) do konektora pre slúchadlá na rozširujúcej základni.
- **2.** Druhý koniec zapojte do červeného a bieleho konektora vstupu zvuku na televízore alebo stereo zariadení. Názvy a umiestnenie konektorov nájdete v návode na používanie televízora alebo stereo zariadenia.

## <span id="page-23-0"></span>**Pripojenie voliteľného bezpečnostného lanka**

**POZNÁMKA:** Bezpečnostné lanko má odradiť od zneužitia alebo odcudzenia rozširujúcej základne, ale nemusí mu zabrániť.

Inštalácia bezpečnostného lanka:

- **1.** Bezpečnostné lanko oviňte okolo pevného objektu.
- **2.** Vložte kľúč do lankového zámku.
- **3.** Vložte lankový zámok do otvoru pre bezpečnostné lanko na rozširujúcej základni a uzamknite ho pomocou kľúča.

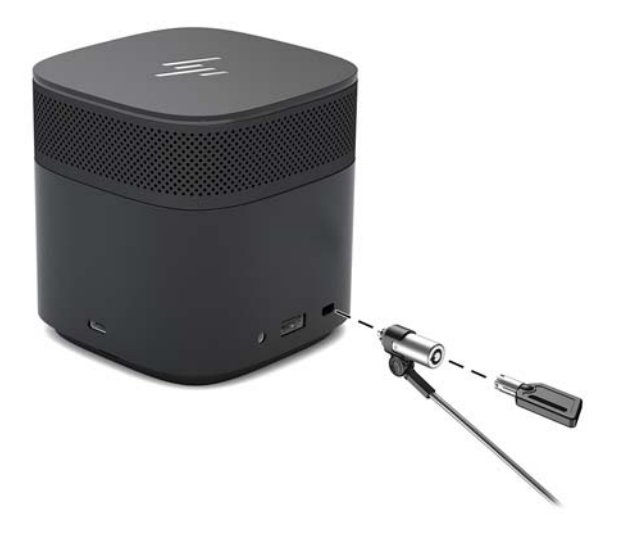

**4.** Vytiahnite kľúč.

## <span id="page-24-0"></span>**3 Odpojenie rozširujúcej základne**

Pri odpájaní rozširujúcej základne od počítača postupujte podľa týchto krokov:

**▲** Odpojte kábel od počítača.

Keď sa rozširujúca základňa úspešne odpojí od počítača, ikona Thunderbolt sa prestane zobrazovať v

oblasti oznámení.

**POZNÁMKA:** Počítač reštartujte alebo vypnite, prípadne aktivujte režim spánku alebo dlhodobého spánku, až keď ikona Thunderbolt zmizne z oblasti oznámení.

## <span id="page-25-0"></span>**4 Zmena kábla USB Type-C Thunderbolt**

Ak chcete zmeniť kábel USB Type-C Thunderbolt (kupuje sa samostatne):

**1.** Uvoľnite skrutku na zadnej strane dolného panela rozširujúcej základne **(1)** a odstráňte dolný panel rozširujúcej základne **(2)**.

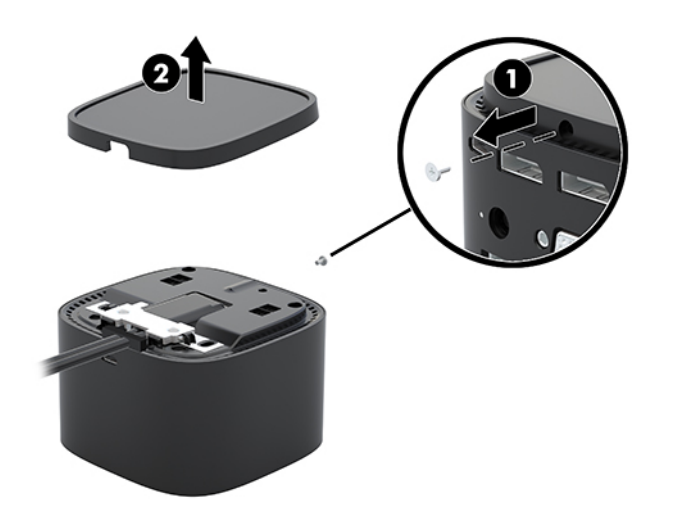

**2.** Pomocou skrutkovača (dodaného s káblom) odstráňte dve skrutky, ktoré držia dosku na rozširujúcej základni **(1)**, zosunte dosku z rozširujúcej základne a odstráňte ju **(2)**, potom odpojte kábel **(3)**.

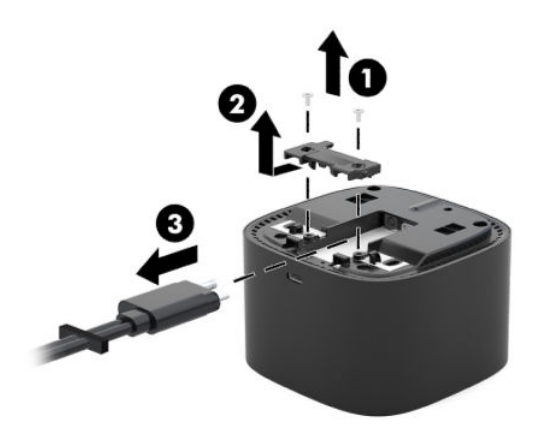

**3.** Odpojte gumenú priechodku od kábla, ktorý ste odpojili od rozširujúcej základne.

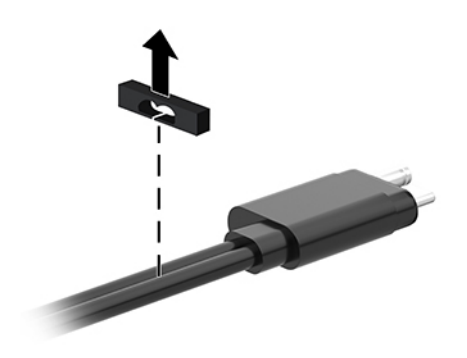

- **4.** Nasaďte gumenú priechodku na nový kábel.
- <sup>22</sup> POZNÁMKA: Nemeňte orientáciu gumenej priechodky. Ak sa priechodka nainštaluje opačne, spodný panel nebude zarovnaný na zostave.

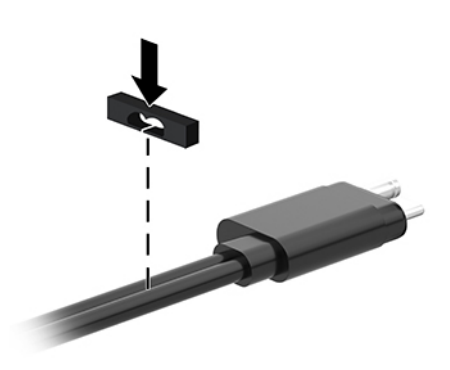

**5.** Zapojte nový kábel **(1)**, položte dosku na rozširujúcu základňu a posuňte ju pod zarážky na rozširujúcej základni **(2)**, potom pomocou dvoch skrutiek uchyťte kábel aj dosku k rozširujúcej základni **(3)**.

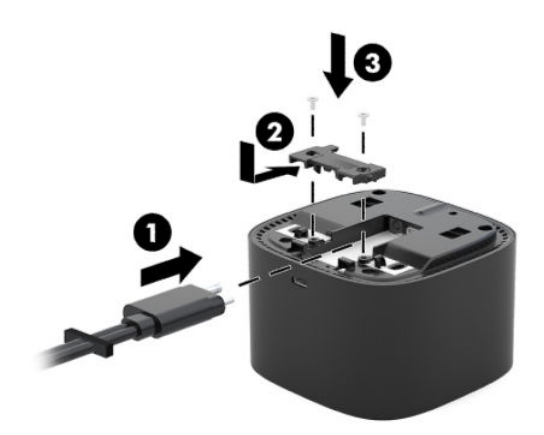

**6.** Umiestnite dolný panel na rozširujúcu základňu **(1)** a pripevnite ho pomocou skrutky **(2)**.

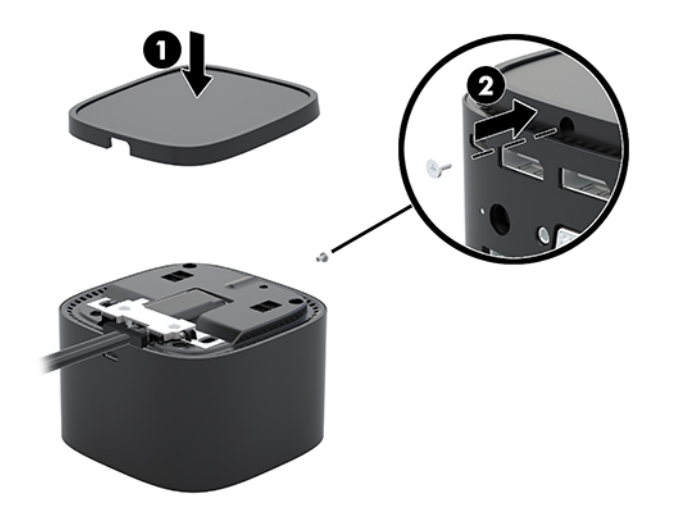

## <span id="page-28-0"></span>**5 Používanie zvukového modulu**

Zvukový modul môže byť vopred nainštalovaný (iba vybrané produkty) alebo ho môžete zakúpiť samostatne a nainštalovať do rozširujúcej základne.

## **Inštalácia zvukového modulu**

**1.** Uvoľnite skrutku na zadnej strane horného panela rozširujúcej základne **(1)** a odstráňte horný panel rozširujúcej základne **(2)**.

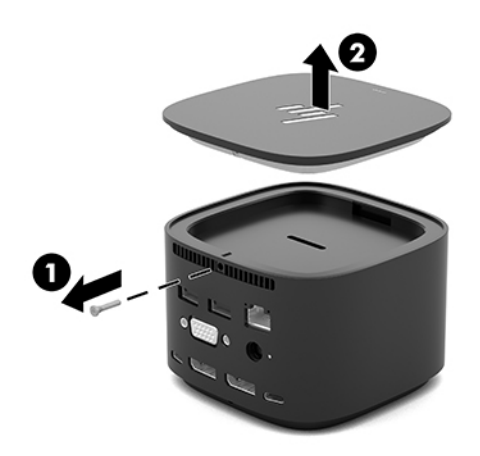

**2.** Začnite predným okrajom a vložte zvukový modul do hornej časti rozširujúcej základne **(1)**. Potom ho pripevnite pomocou skrutky **(2)**.

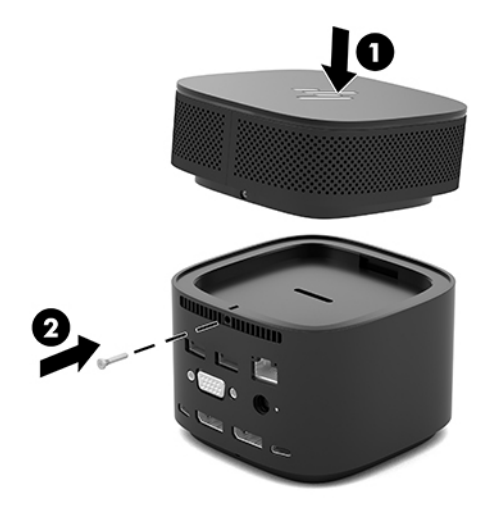

## <span id="page-29-0"></span>**6 Riešenie problémov**

## **Riešenie bežných problémov**

Nasledujúce tabuľky uvádzajú možné problémy a odporúčané úkony.

### **Všeobecné problémy s používaním a pripojením**

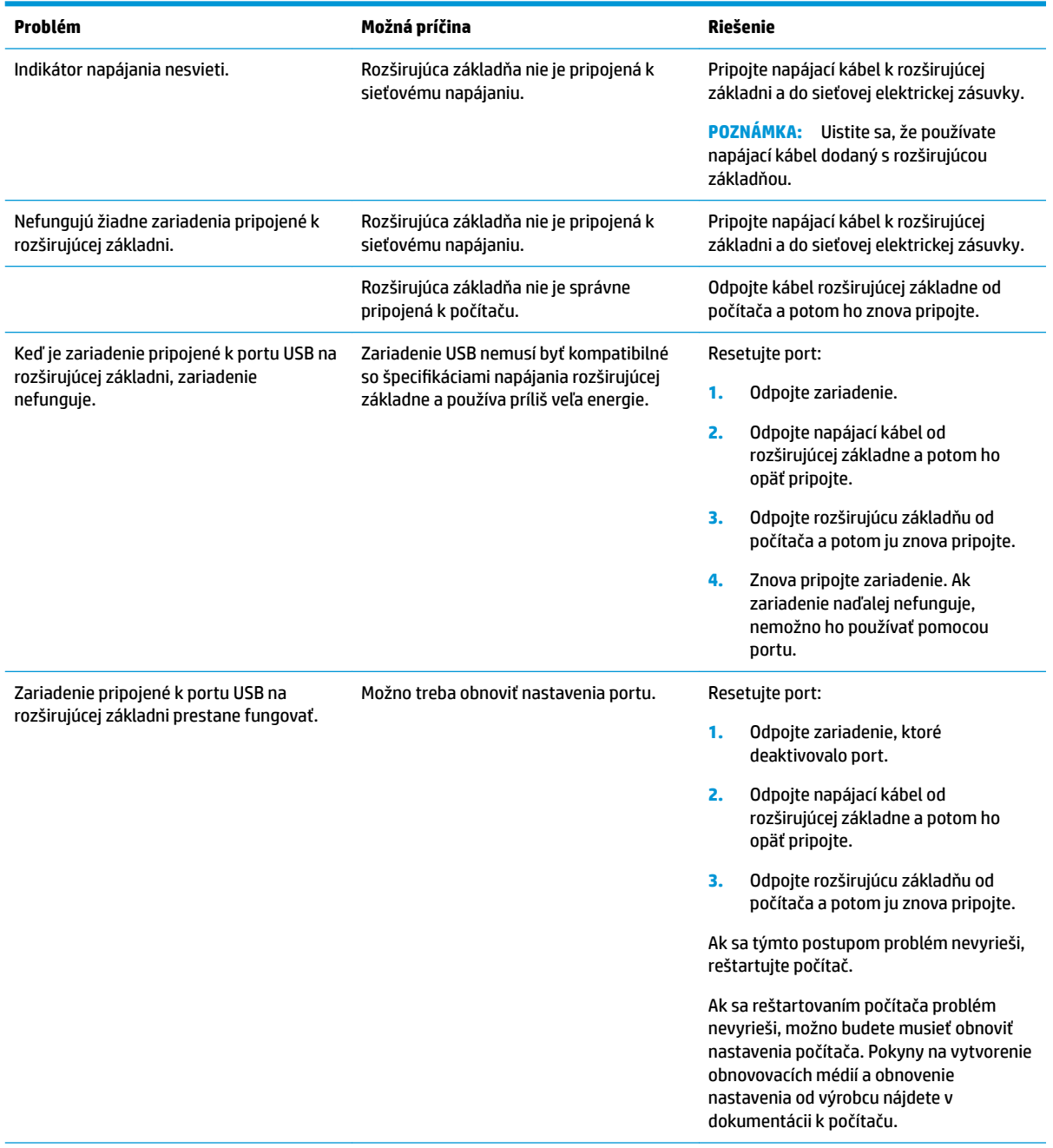

<span id="page-30-0"></span>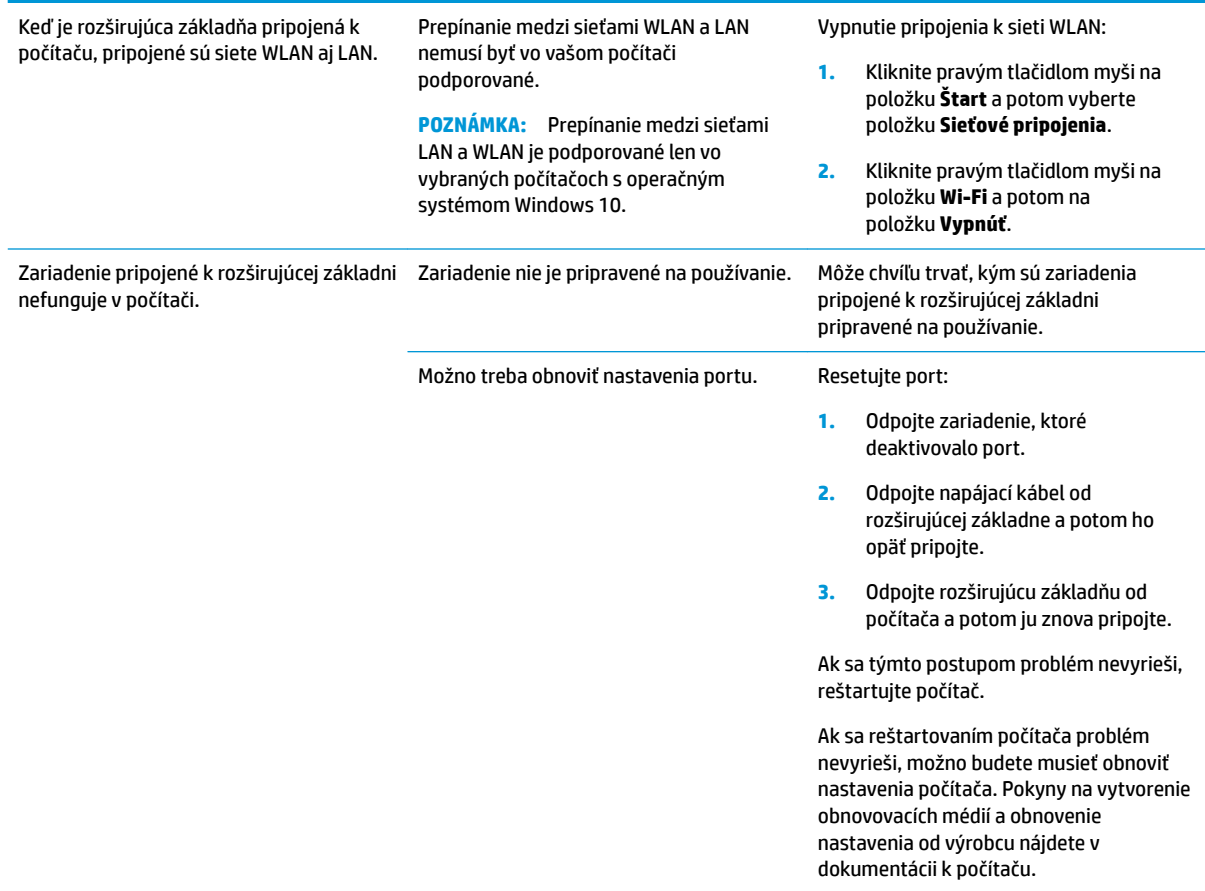

### **Problémy so zvukom**

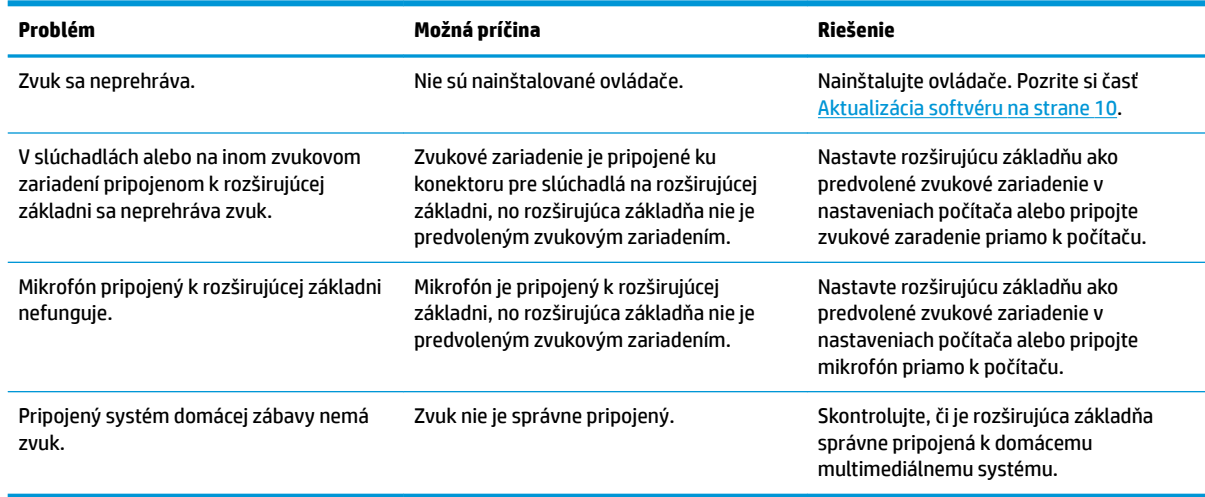

## <span id="page-31-0"></span>**Problémy s videom**

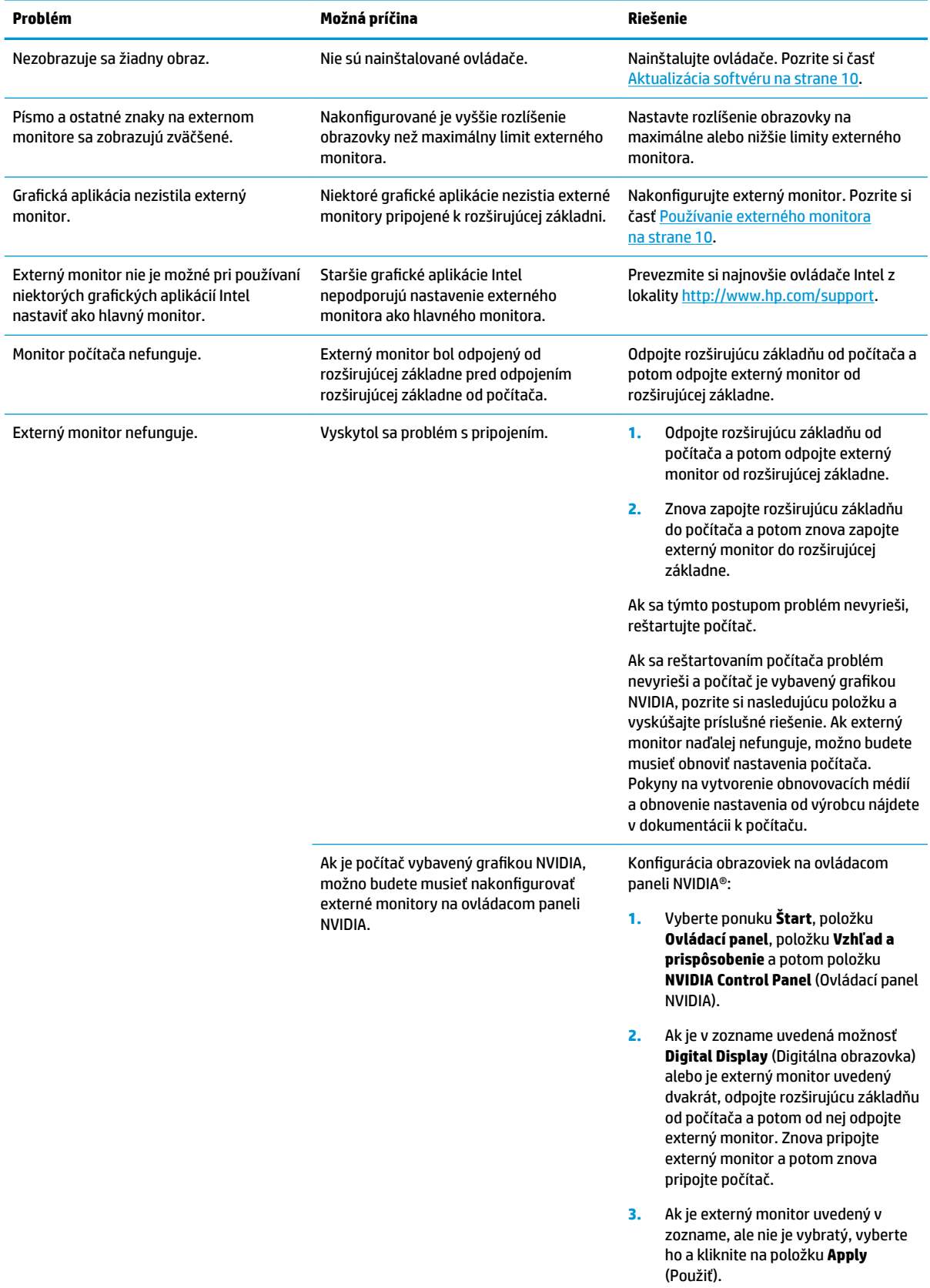

<span id="page-32-0"></span>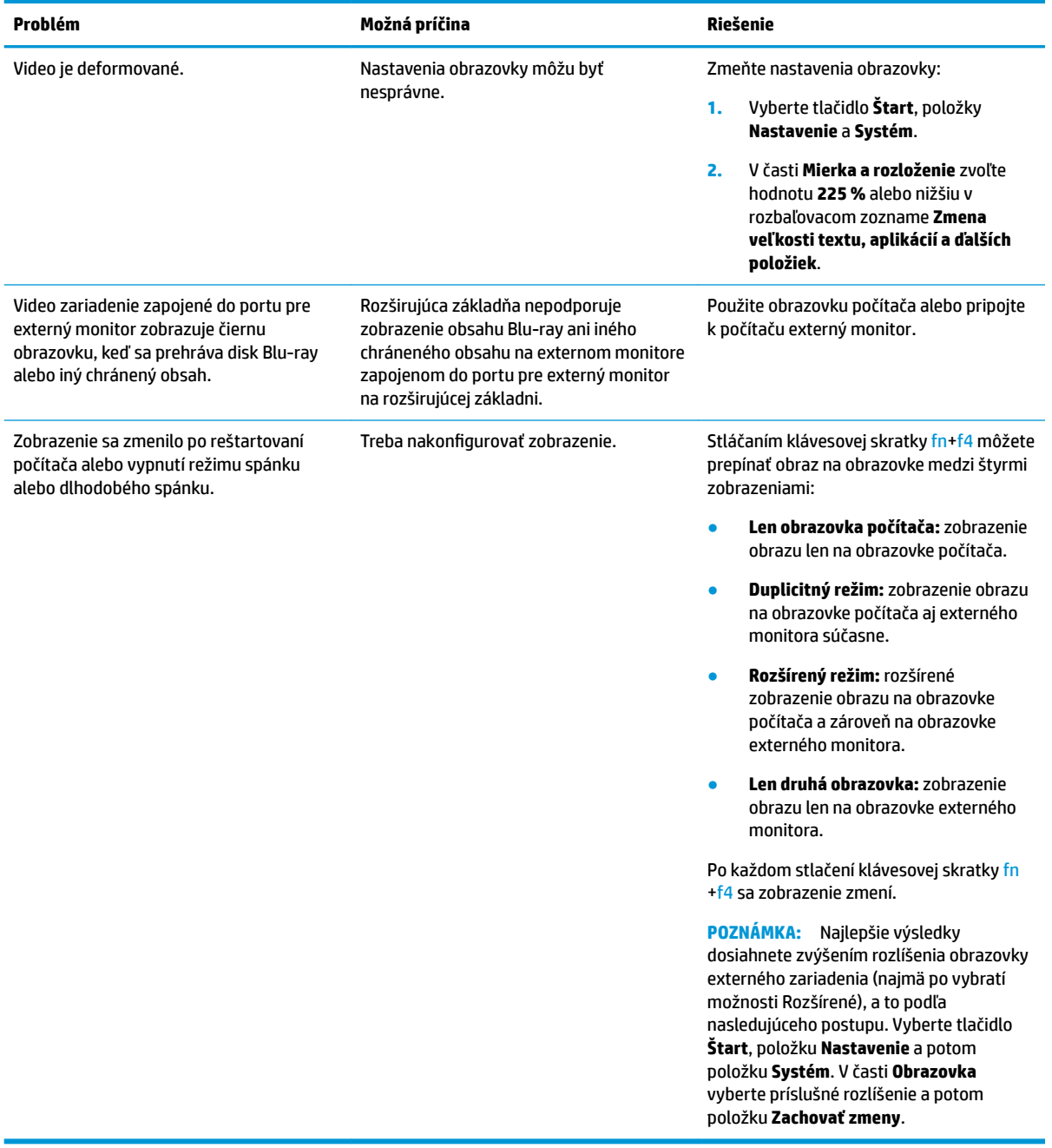

### **Získanie ďalších informácií**

- Ak chcete získať ucelené informácie o rozširujúcej základni spolu s informáciami o nariadeniach štátnych orgánov a bezpečnostnými informáciami týkajúcimi sa používania rozširujúcej základne, použite aplikáciu Pomoc a technická podpora spoločnosti HP. Vyberte ponuku **Štart** a potom vyberte položku **Pomoc a technická podpora spoločnosti HP**.
- Novinky v oblasti produktov a aktualizácie softvéru nájdete na webovej lokalite spoločnosti HP (<http://www.hp.com>).

## <span id="page-33-0"></span>**Kontakt na oddelenie technickej podpory**

Ak neviete vyriešiť problém pomocou rád v tejto kapitole, možno bude potrebné obrátiť sa na podporu.

Ak chcete problém vyriešiť čo najrýchlejšie, pri kontakte s podporou majte pripravené tieto informácie:

- **27 POZNÁMKA:** Sériové číslo a ďalšie informácie o rozširujúcej základni nájdete na spodnej strane rozširujúcej základne.
	- Názov a číslo modelu počítača a rozširujúcej základne
	- Sériové čísla počítača a rozširujúcej základne
	- Dátum zakúpenia počítača a rozširujúcej základne
	- Podmienky, za akých sa problém vyskytol
	- Zobrazené chybové hlásenia
	- Používaný hardvér a softvér
	- Výrobca a model súčastí pripojených k počítaču a rozširujúcej základni

Ak sa chcete obrátiť na podporu pomocou počítača HP, vyberte položku **Štart** a potom položku **Pomoc a technická podpora spoločnosti HP**. Kliknutím na položku **Kontaktovať podporu** spustíte konverzáciu s odborníkom podpory.

Podporu pre USA získate na adrese <http://www.hp.com/go/contactHP>. Medzinárodnú podporu získate na adrese [http://welcome.hp.com/country/us/en/wwcontact\\_us.html](http://welcome.hp.com/country/us/en/wwcontact_us.html).

Vyberte si z nasledujúcich typov podpory:

- Konverzácia online s technikom spoločnosti HP.
- **POZNÁMKA:** Ak technická podpora prostredníctvom rozhovoru nie je dostupná v príslušnom jazyku, je k dispozícii v angličtine.
- Vyhľadanie telefónnych čísel oddelení podpory spoločnosti HP vo svete.
- Vyhľadanie servisného strediska spoločnosti HP.

# <span id="page-34-0"></span>**7** Špecifikácie

## **Príkon**

Informácie o napájaní uvedené v tejto časti môžu byť užitočné, ak plánujete s rozširujúcou základňou cestovať do zahraničia.

Rozširujúca základňa je napájaná jednosmerným prúdom, ktorý môže dodávať striedavý alebo jednosmerný napájací zdroj. Sieťový napájací zdroj musí mať menovité napätie 100 – 240 V, 50 – 60 Hz. Aj keď rozširujúcu základňu môžete napájať zo samostatného jednosmerného napájacieho zdroja, odporúča sa napájať ho iba zo sieťového napájacieho adaptéra alebo jednosmerného napájacieho zdroja, ktorý dodala spoločnosť HP a schválila ho na použitie s touto rozširujúcou základňou.

Rozširujúcu základňu môžete napájať z jednosmerného napájacieho zdroja, ktorý spĺňa nasledujúce špecifikácie.

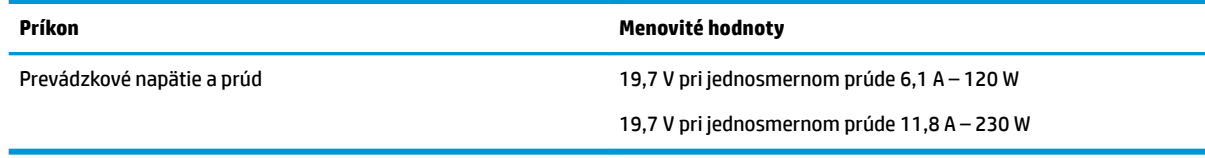

**<sup>2</sup> POZNÁMKA:** Tento produkt je navrhnutý pre systémy napájania zariadení informačných technológií v Nórsku s efektívnou hodnotou fázového napätia neprevyšujúcou 240 V rms.

**POZNÁMKA:** Informácie o prevádzkovom napätí a prúde rozširujúcej základne nájdete na regulačnom štítku systému.

## **Prevádzkové prostredie**

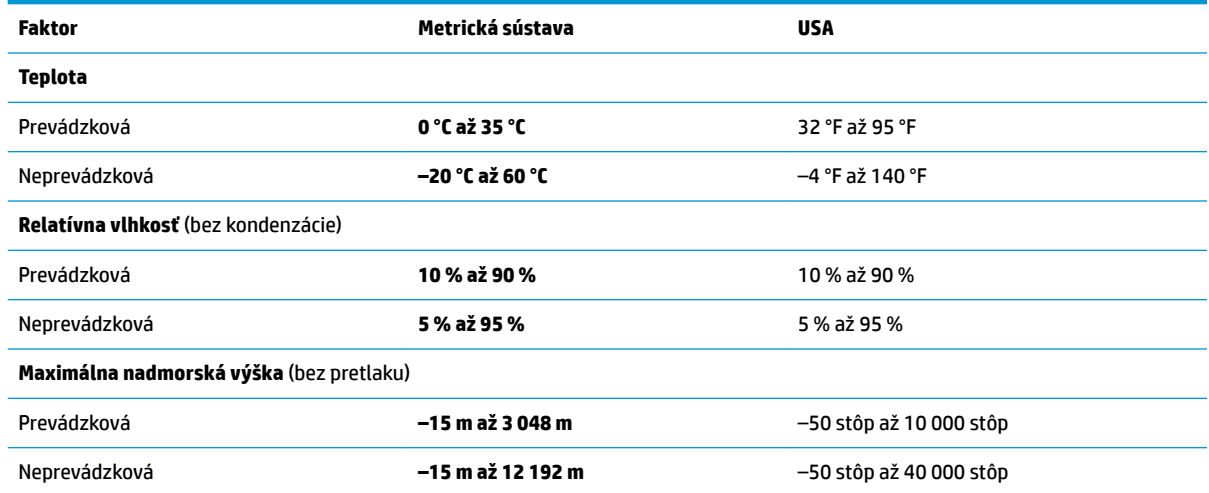

## <span id="page-35-0"></span>**Register**

### **A**

analógový zvuk [19](#page-22-0)

#### **B**

bezpečnostné lanko, pripevnenie [20](#page-23-0)

#### **D**

**DisplayPort** identifikácia [6](#page-9-0) pripojenie [16](#page-19-0)

#### **E**

externé zariadenia [12](#page-15-0)

#### **H**

hlasitosť, úprava [2](#page-5-0)

#### **I**

indikátor, napájanie [1,](#page-4-0) [2,](#page-5-0) [6](#page-9-0) indikátor napájania [1,](#page-4-0) [2](#page-5-0), [6](#page-9-0)

#### **K**

klávesové funkcie stlmenie hlasitosti mikrofónu [2](#page-5-0) kláves stlmenia hlasitosti mikrofónu, identifikácia [2](#page-5-0) kombinovaný konektor výstupu zvuku (slúchadlá)/vstupu zvuku (mikrofón), identifikácia [5](#page-8-0) konektor, napájací [6,](#page-9-0) [7](#page-10-0) konektor pre slúchadlá (zvukový výstup) [19](#page-22-0) konektor RJ-45 (sieťový) identifikácia [6](#page-9-0) pripojenie [14](#page-17-0) konektory kombinácia zvukového výstupu (slúchadlá)/vstupu (mikrofón) [5](#page-8-0) RJ-45 (sieťový konektor) [6](#page-9-0), [14](#page-17-0) zvukový výstup (slúchadlá) [19](#page-22-0) konektor zvukového výstupu (slúchadlá) [19](#page-22-0)

### **N**

nabíjací (napájaný) port USB SuperSpeed, identifikácia [5](#page-8-0) napájací konektor identifikácia [6](#page-9-0) pripojenie [7](#page-10-0) napájanie pokyny [12](#page-15-0) rozširujúca základňa, pripojenie [7](#page-10-0)

### **O**

otvor, bezpečnostné lanko [5](#page-8-0), [20](#page-23-0) otvor pre bezpečnostné lanko identifikácia [5](#page-8-0) používanie [20](#page-23-0)

### **P**

počítač, pripojenie [7](#page-10-0) podpora, kontakt [30](#page-33-0) podporované operačné systémy [12](#page-15-0) Pomoc a technická podpora spoločnosti HP [29](#page-32-0) port pre externý monitor identifikácia [6](#page-9-0) pripojenie [15](#page-18-0) port Thunderbolt identifikácia [6](#page-9-0) pripojenie [17](#page-20-0) port USB SuperSpeed, identifikácia [6](#page-9-0) port USB Type-C, pripojenie [16,](#page-19-0) [17](#page-20-0) port USB Type-C SuperSpeed, identifikácia [4](#page-7-0) port USB Type-C SuperSpeed a **DisplayPort** identifikácia [6](#page-9-0) port USB Type-C Thunderbolt identifikácia [6](#page-9-0) port VGA, pripojenie [15](#page-18-0) porty DisplayPort [6](#page-9-0) externý monitor [6,](#page-9-0) [15](#page-18-0) Nabíjací (napájaný) port USB SuperSpeed [5](#page-8-0)

port USB Type-C SuperSpeed a DisplayPort [6](#page-9-0) port USB Type-C Thunderbolt [6,](#page-9-0) [17](#page-20-0) porty USB Type-C SuperSpeed a DisplayPort [16](#page-19-0) USB [15](#page-18-0) USB SuperSpeed [6](#page-9-0) USB Type-C SuperSpeed [4](#page-7-0) VGA [15](#page-18-0) porty USB Type-C SuperSpeed a **DisplayPort** pripojenie USB Type-C [16](#page-19-0) prevádzkové prostredie [31](#page-34-0) príkon [31](#page-34-0) pripojenie zvuku, analógový [19](#page-22-0)

### **R**

riešenie problémov problémy so zvukom [27](#page-30-0) problémy s pripojením [26](#page-29-0) problémy s videom [28](#page-31-0) všeobecné problémy s používaním [26](#page-29-0)

### **S**

sieťový konektor, identifikácia [6](#page-9-0) sieťový konektor (RJ-45) pripojenie [14](#page-17-0) súčasti pravá strana [5](#page-8-0) predná strana [4](#page-7-0) vrchná strana [1](#page-4-0) zadná strana [6](#page-9-0)

### **T**

tlačidlá hlasitosť reproduktorov [2](#page-5-0) napájanie [2](#page-5-0)

#### **U**

úroveň zabezpečenia [12](#page-15-0)

### **Z**

zámok, bezpečnostné lanko [20](#page-23-0)

zariadenia USB, pripojenie [15](#page-18-0) zvuk nastavenie hlasitosti [2](#page-5-0) pripojenie [19](#page-22-0) zvukový modul [25](#page-28-0)